## 在RV042ã€�RV042Gå′ŒRV082 VPNè<sup>.-</sup>c"±å™¨ä¸Šå»°ç«‹æ-°çš"VoIPæœ�務並

<sub>ઽ</sub>¶<sup>2</sup>際綪è∙¯é€šè¨Šå�″定(VoIP)æ~¯ä¸€ç¨®é€�é�Žç¶<sup>2</sup>éš›ç¶<sup>2</sup>è∙¯é€šè¨Šå�″定(IP)ç¶<sup>2</sup>è∙¯ï¼^ä¾∘å¦  $x\alpha \neg x - \nexists x^2 x^3 \alpha \n\mathbb{E}^{\nexists x^3} \n\mathbb{E}^{\nexists y^2} \n\mathbb{E}^{\nexists y^2} \n\mathbb{E}^{\nexists x \in \mathbb{R}}$  RV042 $\alpha \n\mathbb{E}$ RV042 $\alpha$ a' (ERV082

VPNè<sup>.−</sup>ç″±å™¨ä¸Šå»°ç«‹æ–°çš"VOIPæœ�務並ç¶è·æœ�å‹™å"�è<sup>3a</sup>(QoS)ã€,

 $c \in \mathbb{R}$   $\mathbb{R}$   $\mathbb{R}$   $\mathbb{R}$   $\mathbb{R}$ 

Interface:  $\Box$  WAN1  $\Box$  WAN2 Service: All Traffic [TCP&UDP/1~65535]  $\left| \cdot \right|$ Service Management  $IP:$ to Upstream Direction: Min. Rate: Kbit/sec

æ¥é©Ÿ2.按ä €ä Service managementé �籤ã€,

æ¥é©Ÿ1.使ç'"RV042è-~ç''±å™'çš,,åœ-形使ç'"'è€...ä»<<<br/>���C(GUI),é�,æ"‡System Management > Bandwidth Management $\tilde{a} \in$ ,

æ<sup>3</sup>`æ,,�i¼šè«<è`ªå•�VOIPæœ�å‹™æ��供商çš"ç¶<sup>2</sup>站,查è©¢ç″¨æ–¼VOIPæœ�務的

e``定æœfe©±å^�å§<å�"定(SIP)

 $\mathbf{e} \times \mathbf{v} \in \mathbb{R}$   $\mathbf{e} \times \mathbf{v} \in \mathbb{R}$   $\mathbf{e} \times \mathbf{v} \in \mathbb{R}$ 

�ç" `` è£�ç½®

 $\cdot$  v4.2.1.02

 $\cdot$  RV042  $\cdot$  RV042G  $\cdot$  RV082

é€Oæ¥ç¨<åºO

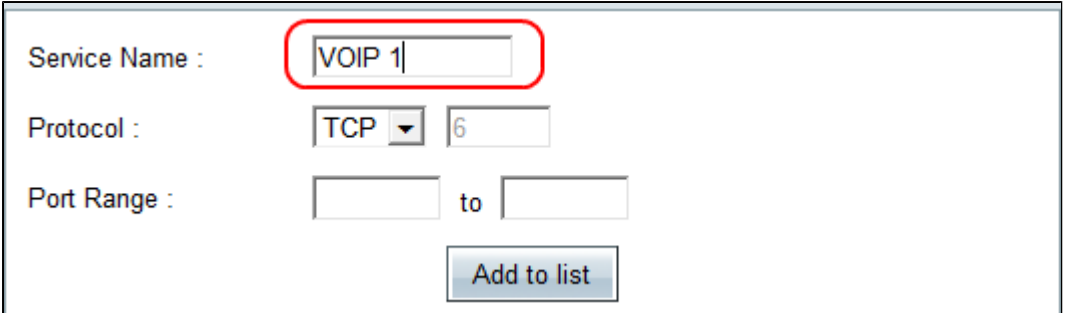

ӕ¥é©Ÿ3.在æœ�務管ç�†é �é�¢ä¸Šï¼ŒæŒ‰ä¸€ä¸‹æœ�務管ç�†ï¼Œç,,¶å¾Œåœ¨ææ�å‹™ 1ã€,

æ¥é©Ÿ4.從Protocolä,<æ<‰é�,å-®ä,,é�,æ"‡VOIPæœ�務使ç″¨çš"å�"定ã€,有é—œ

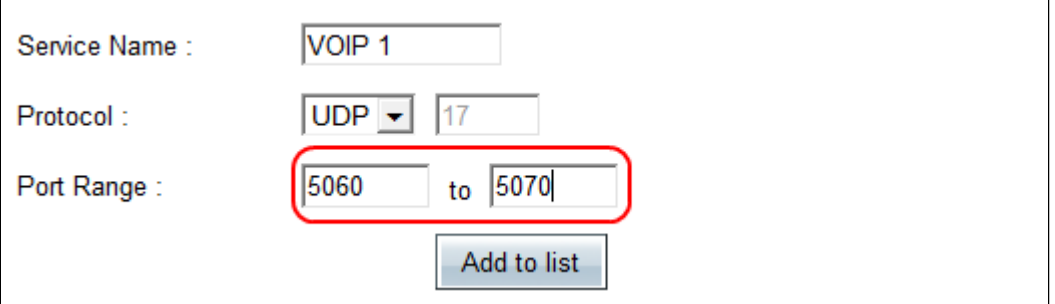

æ¥é©Ÿ5.在ã€**Œort** 

Rangeã<del>€</del>O ä ,輸å...¥ä½œæ¥éšŽæ®µå•Ÿå§‹é€šè¨Šå�"定(SIP)範åœ�ã€,æ¤å�"定ç″¨æ–1

æ¥é©Ÿ6.按ä €ä **Add to List**以新增å-<sup>2</sup>é...�ç½®çš<sub>n</sub>æœ�å‹™ã€,

æ¥é©Ÿ7.è¦�ç,°RTPå�"定æ-°å¢žç¬¬ä°Œå€‹æœ�務,請在Service *Name*æ¬,ä½�ä,è¼,å...¥å��稱ã€,å,<sup>3</sup>å...¥å′Œå,<sup>3</sup>凰æµ�é‡�å�‡éœ€è¦�æ¤æœ�å‹™ã€,ä¾<sub>'</sub>å¦

 $x^2e^x$  and  $x^3e^x$  and  $x^2e^x$  and  $x^2e^x$  and  $x^2e^x$  and  $x^2e^x$  and  $x^2e^x$  and  $x^2e^x$  and  $x^2e^x$  and  $x^2e^x$  and  $x^2e^x$  and  $x^2e^x$  and  $x^2e^x$  and  $x^2e^x$  and  $x^2e^x$  and  $x^2e^x$  and  $x^2e^x$  and

æ¥é©Ÿ9. 按ä €ä «ã€Œaveã<del>€</del>O 以å "<sup>2</sup>å ̃çµ "æ...«ã€,

## 關於此翻譯

思科已使用電腦和人工技術翻譯本文件,讓全世界的使用者能夠以自己的語言理解支援內容。請注 意,即使是最佳機器翻譯,也不如專業譯者翻譯的內容準確。Cisco Systems, Inc. 對這些翻譯的準 確度概不負責,並建議一律查看原始英文文件(提供連結)。